In order to configure Exchange to work with Jatheon archiving appliance we need to do 3 things. The first thing that needs to be done is to create a *SMTP contact* - so the Exchange knows where to send journaled messages. The second thing we need to do is to create a *SEND CONNECTOR* - so the Exchange knows how to send journaled messages over to the Jatheon archiver and the 3rd thing we have to configure is the *JOURNALING* - which is the mechanism Microsoft uses to send a copy of each message from the Exchange over to the Jatheon appliance.

## Open your **Exchange Mangement Console** :

1. The first thing we want to do is to go to *recipient configuration* and under your *mail contacts* you need to *create a new contact*. You can call it JatheonTest. The important part is setting the *external email address*. The email address that you will put here is journalmaster@fqdn of the Jatheon appliance ( example: jurnalmaster@jatarc.jatheon.com ). This is the email address on the Jatheon appliance that will be used to receive all the email from the Exchange.

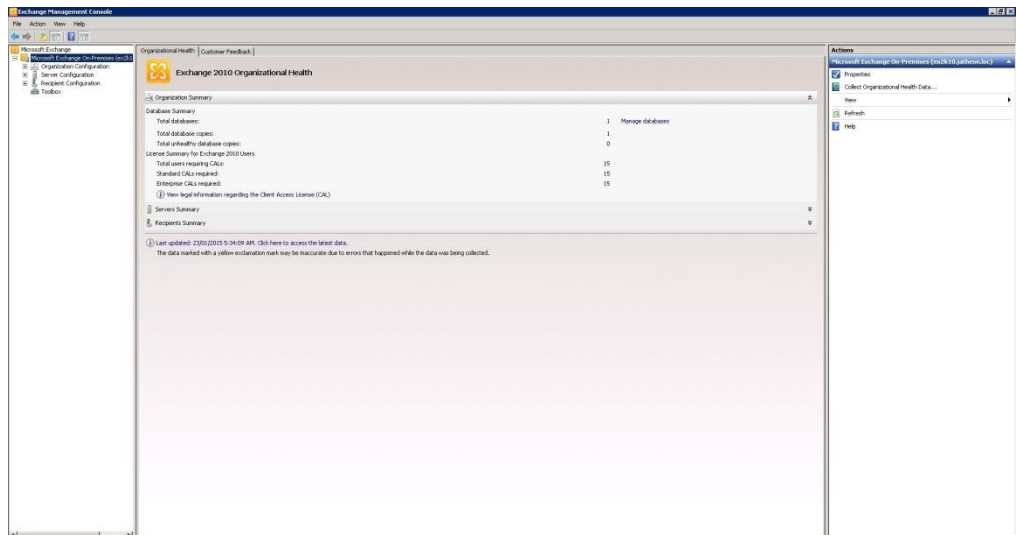

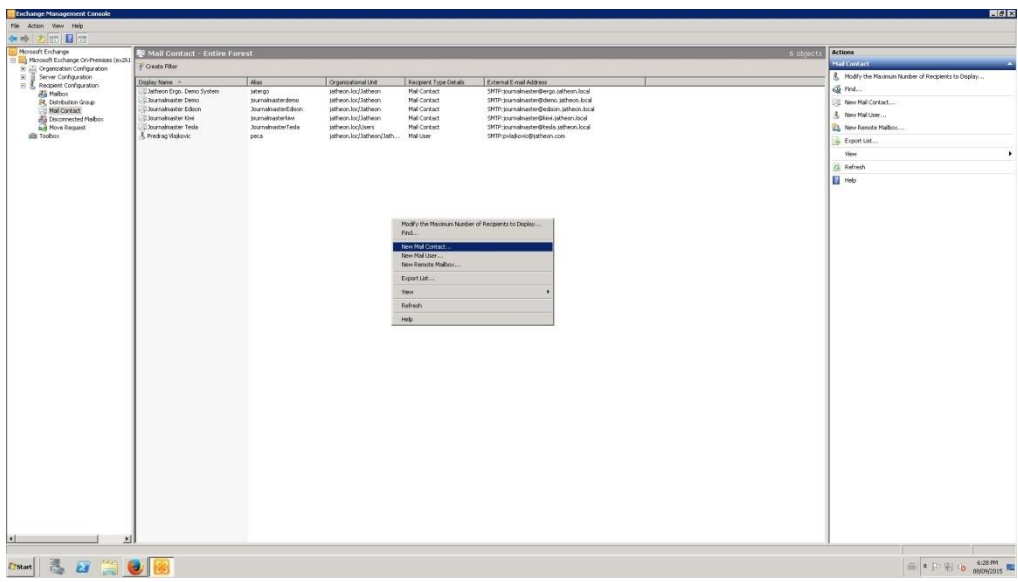

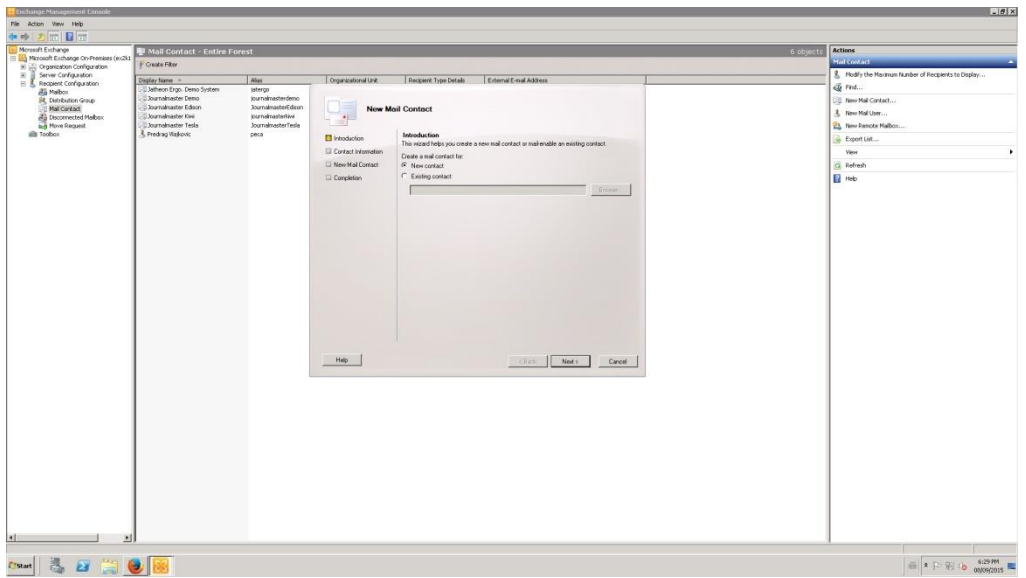

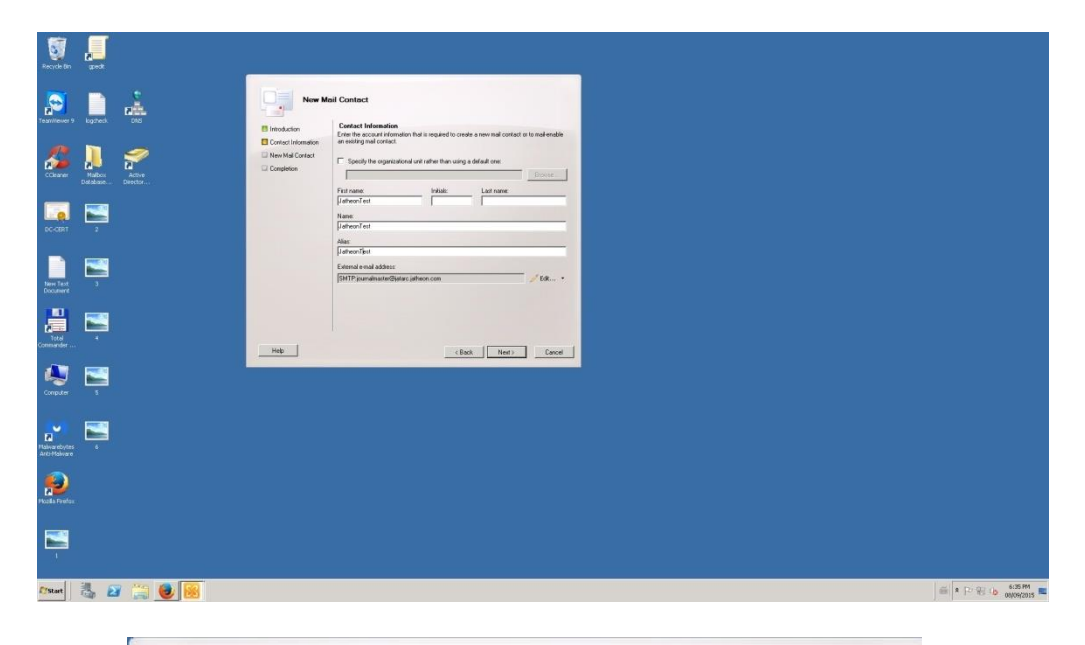

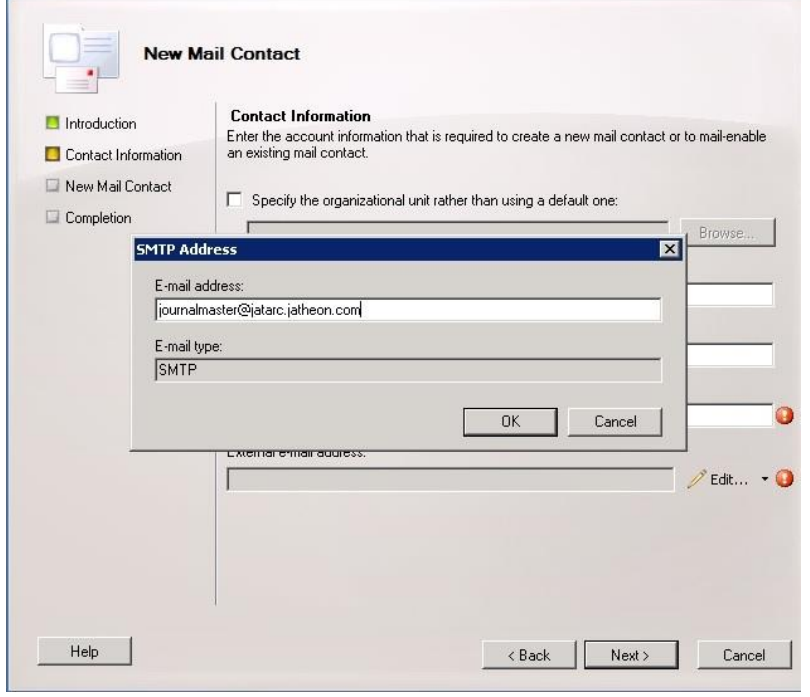

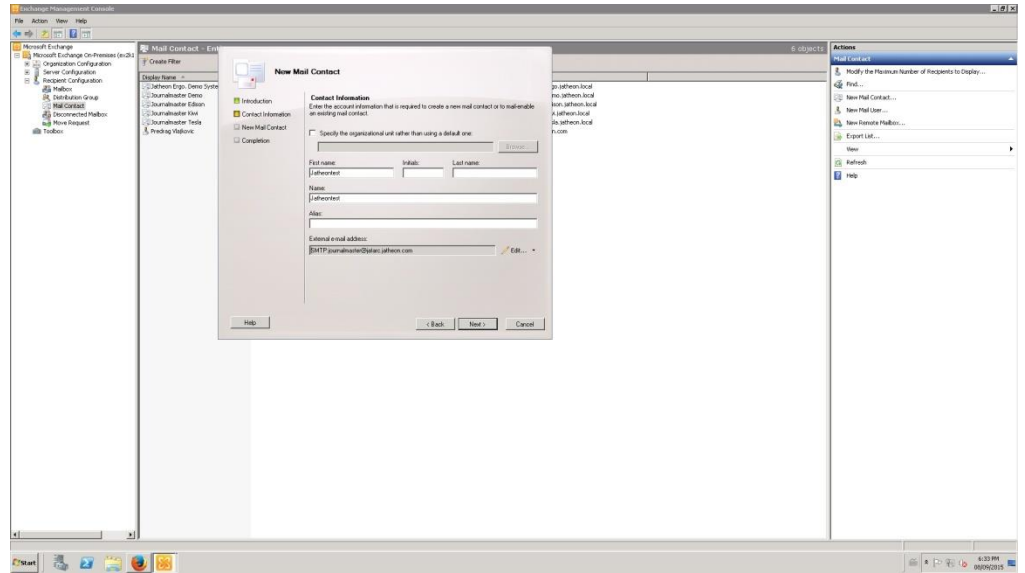

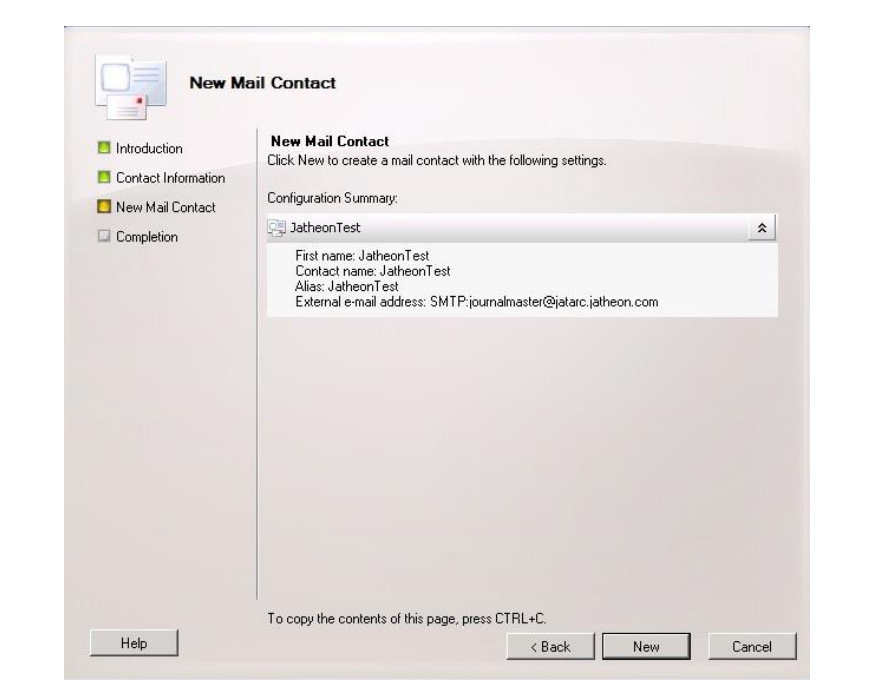

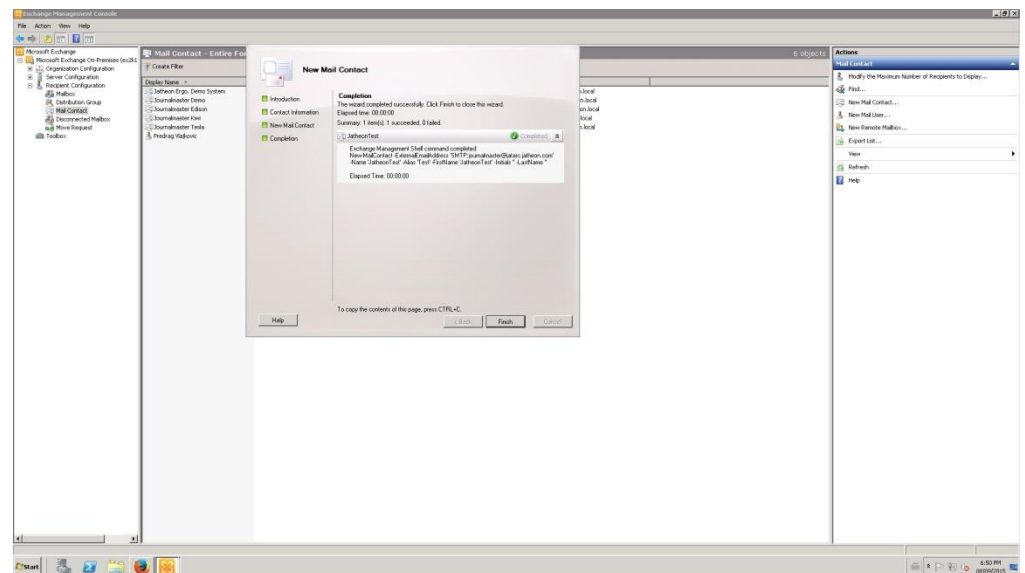

Now then we have our Jatheon archiver mail contact ready we can go and create *SEND CONNECTOR*.

2. Under *Organization Configuration* find a *Hub transport* settings. Check for the *Send connectors* tab. Here we want to create a special connector that will rout email to the Jatheon appliance. Use the right click and *create a new connector*, call it Jatheon, leave the connector as *custom*. The address space for this connector will be the fqdn of the appliance ( jatarc.jatheon.com ) and the cost should be 1. The newly created Jatheon connecter should have the lowest cost of all existing connectors on the Exchange server . Make sure that you increase the cost of all the other existing connectors to be at least 9 apart from Jatheon connector ( 10, 20,... ) . Use the *cost* option under *address space* tab to adjust this. This will not affect your environment, it just allows Exchange to chose connectors wisely. We can use the DNS to route email to Jatheon , but it is much faster if we don't even query the DNS, so use the option *Route email through the following smart hosts* : and do the necessary settings. So what we just did is that we said that all the email destined to the Jatheon appliance will go directly to the Jatheon appliance. In the next step, since there is no authentication for the Jatheon appliance leave it as none and then if you don't have your default Exchange Server add it in the next step.

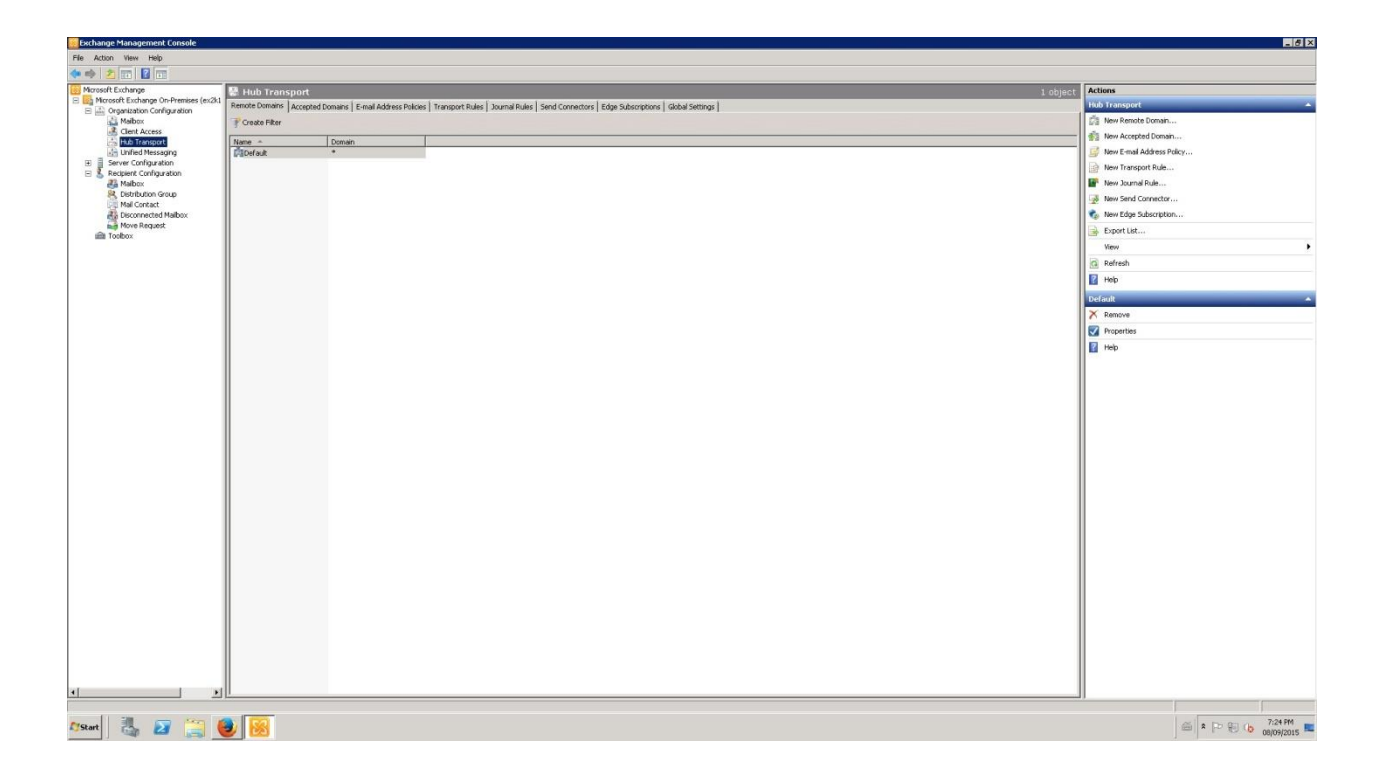

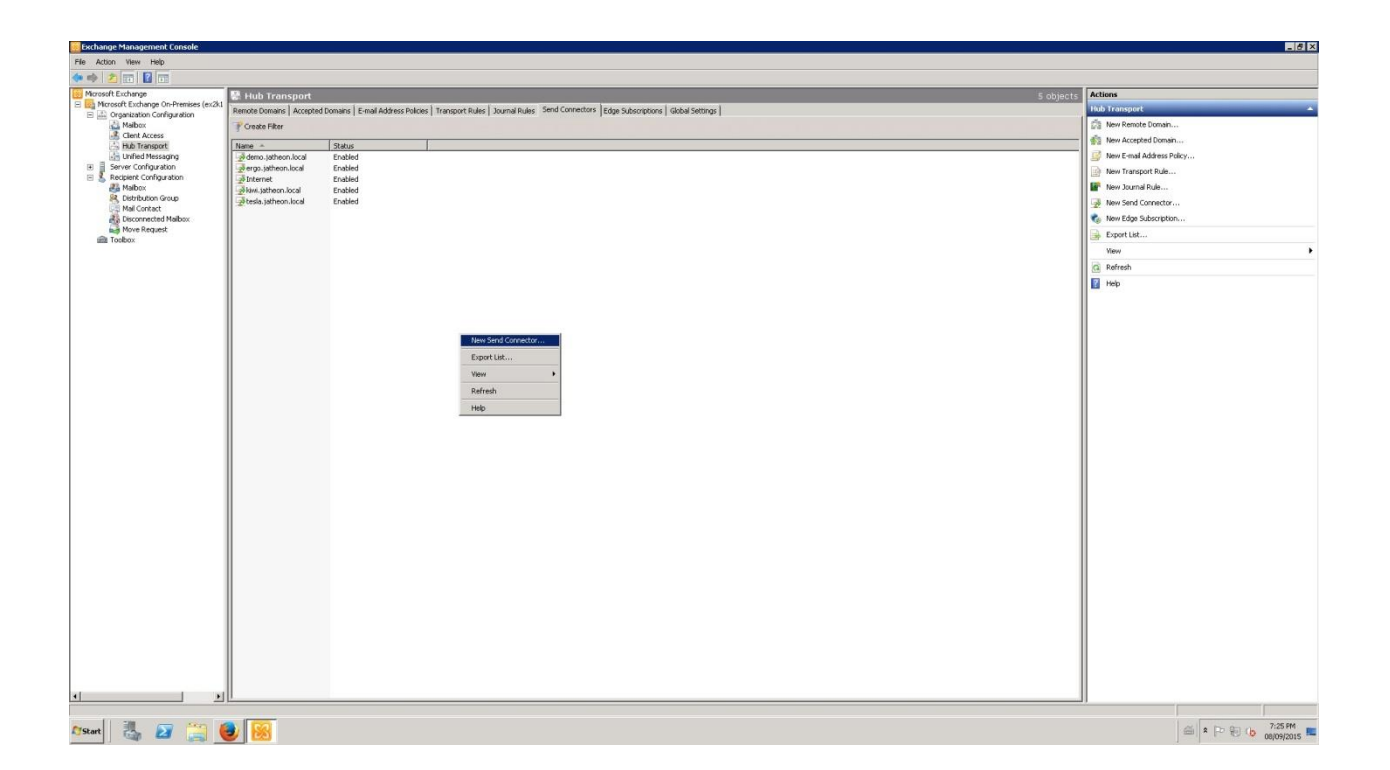

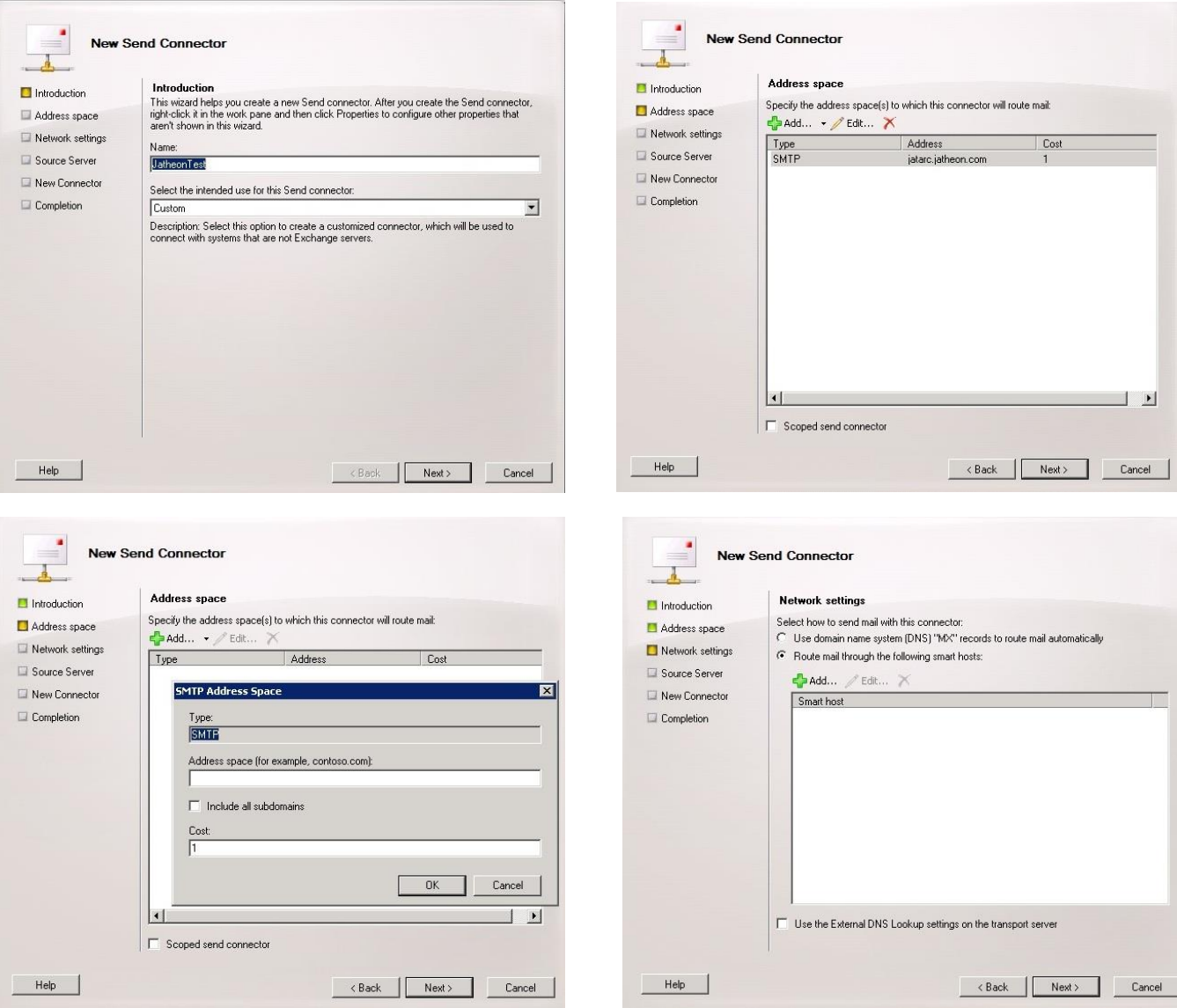

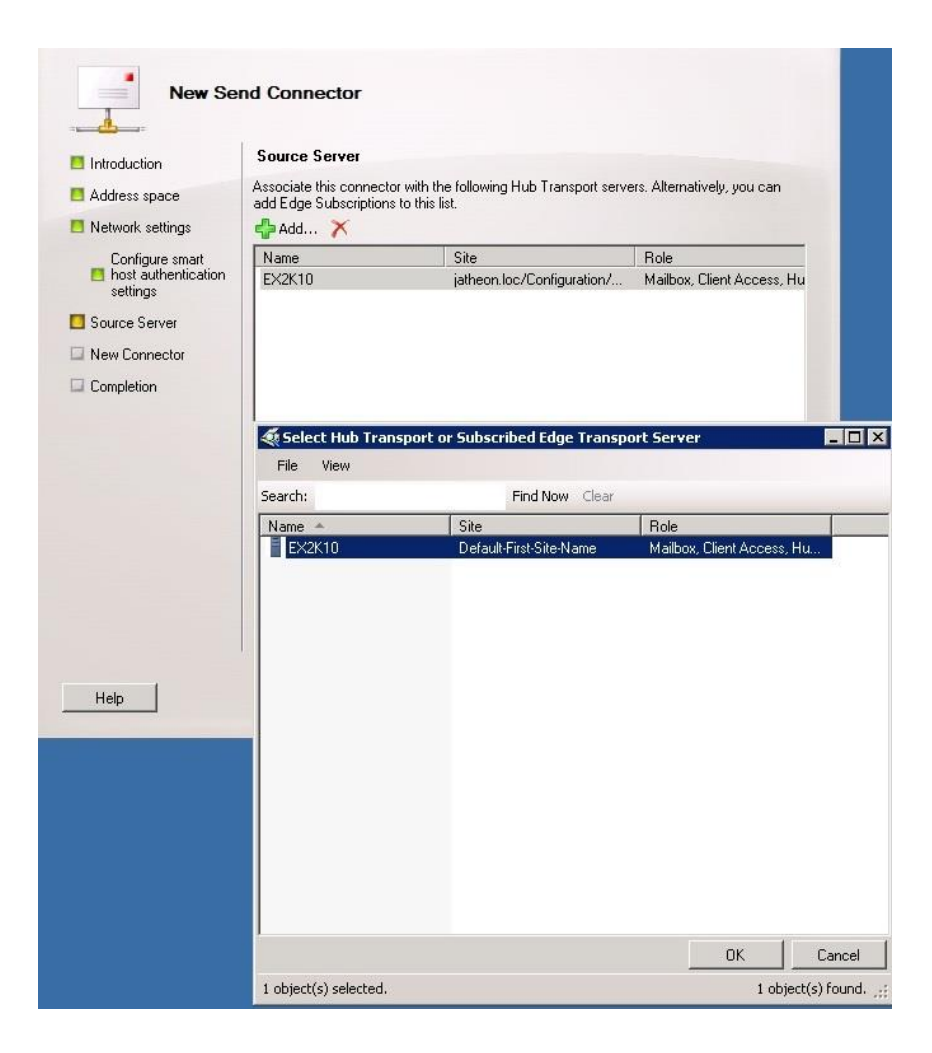

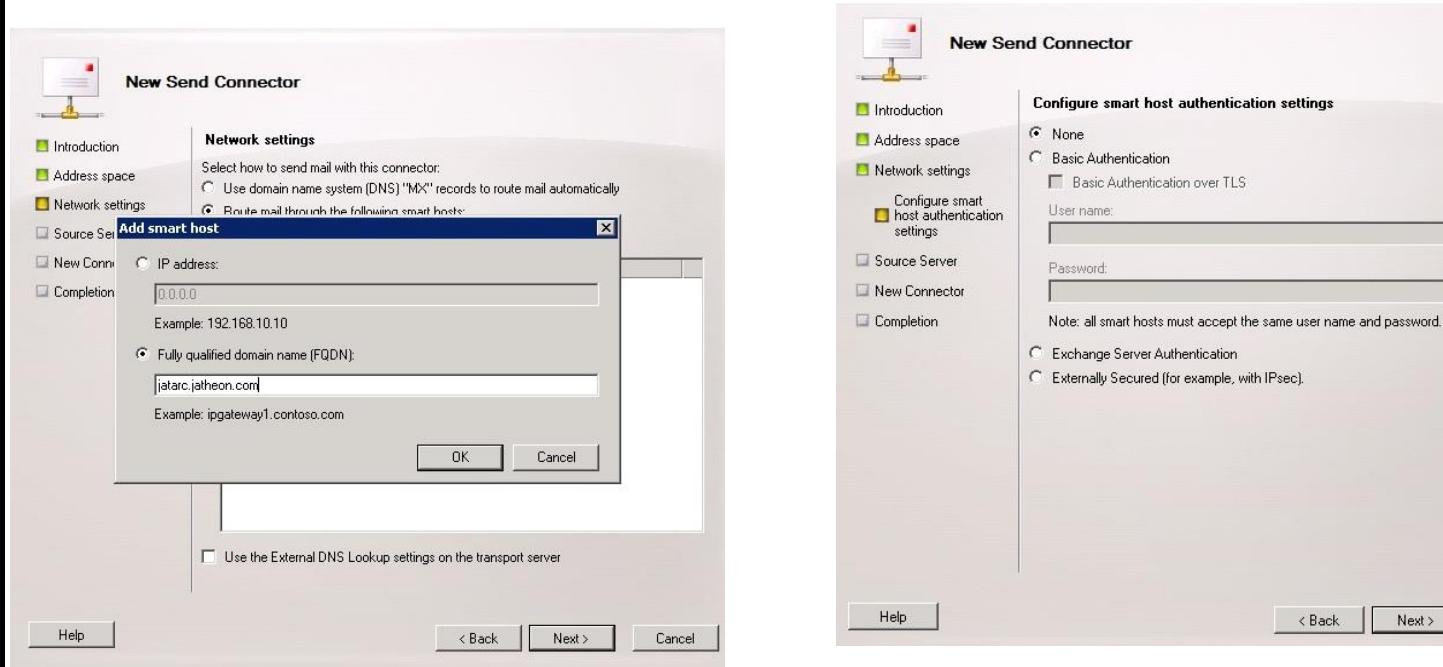

<br />
Rack Next> Cancel

The only thing that is left to be done is to configure the *JOURNALING COFIGURATION :*

3. Once again go to *Exchange Management Console* and under the *Organization configuration* find *Hub transport*. Chose the *Journaling* tab, right click to *create a new journaling rule*, name the rule ( Jatheon ) and then select the contact that we've created in the 1.st step ( *Send journal reports to email address :* ). It will be a *global rule*.,so the copy of every message that comes in or out of the Exchange will be sent over to the Jatheon appliance, leave the *mail recipient* blank and *enable the rule*.

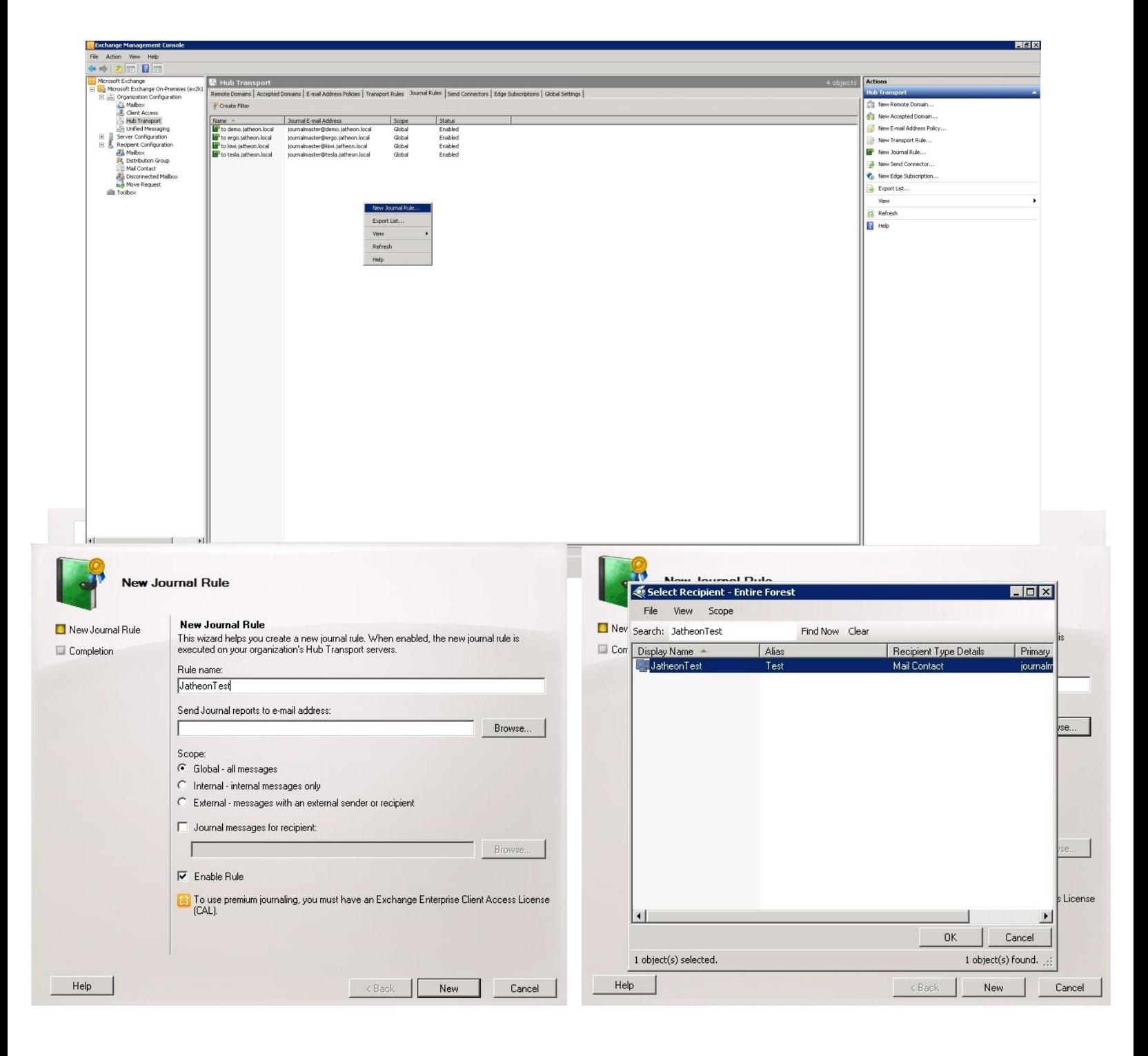

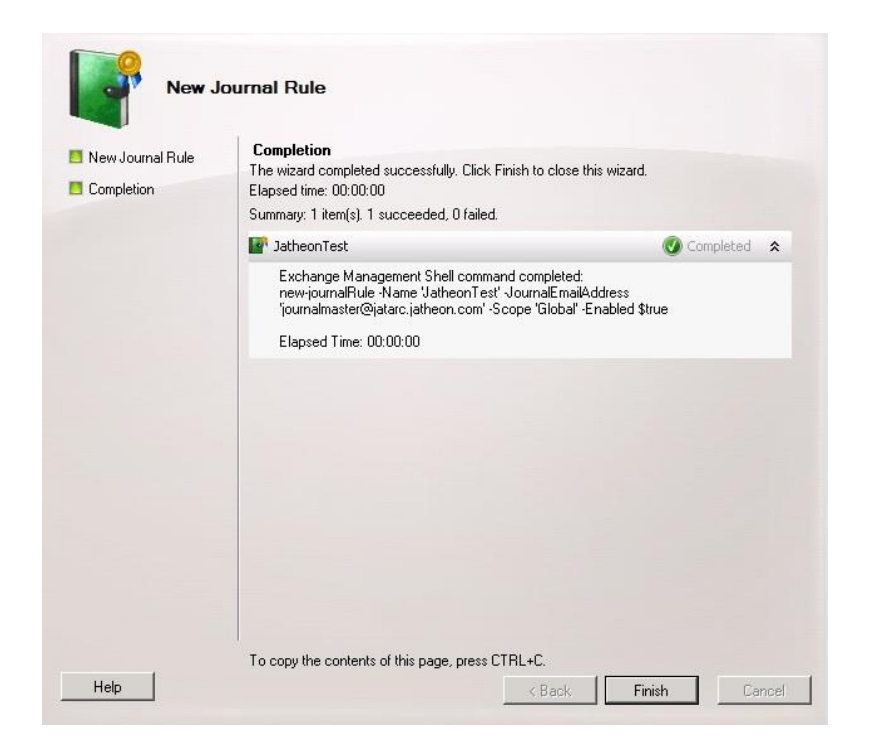

\* Note that the screenshots have been taken on the Microsoft Exchange 2010 and on the Exchange 2013 version options might be slightly different.